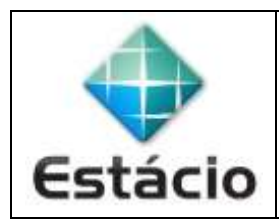

## **PROFESSOR**: Daniel Caetano **DISCIPLINA**: CCE1567 – Informática para Engenharia

## **INSTRUÇÕES**

- a) **Use seu caderno/fichário** para responder; o **exercício deve ser feito à mão**.
- b) No topo da folha, preencha o **código da disciplina**, **número da aula**, **seu nome** e **seu R.A**.
- c) Use o programa **Adobe Scan** para tirar fotos das páginas com a solução do exercício e gerar um **PDF**.
- d) Entregue o **PDF** gerado pelo **SAVA**.
- e) **NÃO** serão aceitos trabalhos após o prazo, fique atento;

## **QUESTÕES - AULA 01**

- **1.1)** O que caracteriza cada uma das gerações de computadores eletrônicos?
- **1.2)** Um dos indicadores que existem para avaliar a proporção massa x altura de um indivíduo é o IMC. Pesquise e responda:
	- a) O que significa "IMC";
	- b) Como o IMC pode ser calculado;
	- c) Como avaliar o resultado?

**EXTRA)** Prepare o ambiente de desenvolvimento Python em seu computador:

- a) Baixe o programa WinPython (Windows) em: <https://bit.ly/2SaH98t> (355MB).
- b) Execute o programa como administrador da máquina. Na primeira janela que irá aparecer, selecione a opção "*I accept the agreement*" e clique em **Next**. Na segunda tela escolha o local de instalação, por exemplo: *C:\WPy-3710* e clique em **Next** e depois em **Install**.
- c) Abra o explorador de arquivos e encontre a pasta de instalação do item "b". Clique com o botão direito do mouse no ícone "**Spyder.exe**" e selecione a

opção "**Fixar na barra de tarefas**". Isso irá criar o ícone **1948** na sua barra de tarefas. Clique no mesmo para abrir o Spyder. Iremos usá-lo em algumas aulas!

**OBS**: Existe disponível a versão Windows 64 bits:<https://bit.ly/2RXOfhl>.